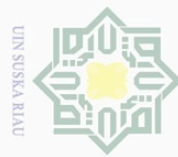

### **BAB III**

### **METODOLOGI PENELITIAN**

### **Tahap Penelitian**

 $\odot$ 

 $\pm$ 

 $\omega$  $\overline{\frown}$ 

Hak Cipta Dilindungi

 $\cup$ 

jarang

mengutip

pagian sng-Undal ata

kal

 $\equiv$ 

 $\overline{\omega}$ 

Penelitian ini dibagi menjadi beberapa tahap, diantaranya :

## **3.1 Studi Literatur,**

Studi literature yaitu mengumpulkan data-data dari buku referensi dan jurnal-jurnal yang relevan dengan topik penelitian.

### **3.2 Studi Bimbingan,**

Studi bimbingan yaitu melakukan diskusi dengan dosen pembimbing mengenai masalah-masalah yang timbul selama pelaksanaan penelitian ini berlangsung.

# **3.3 Observasi Penelitian**

Observasi, yaitu pengumpulan data yang mendukung untuk penelitian.

Gardu induk garuda sakti menyuplai daya untuk Kec. Tampan, Kec. Marpoyan, Kec. Payung Sekaki, Kec. Rumbai, Kec. Sukajadi.

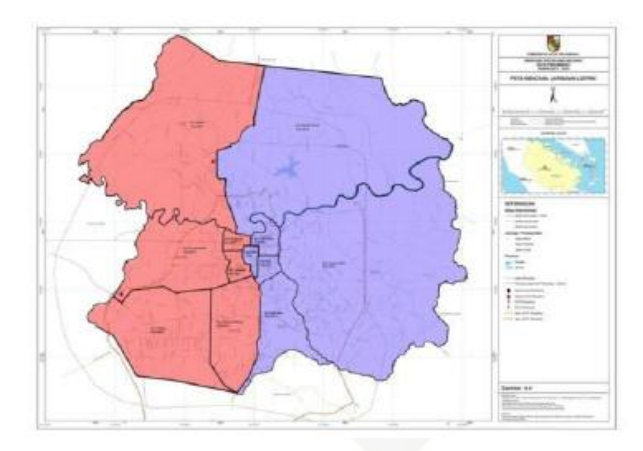

Gambar 3.1 Peta Pembagian Gardu Induk di Pekanbaru Sumber: (Manurung, 2015)

Data-data yang akan diambil pada Gardu Induk Garuda Sakti berupa:

a. Batasan frekuensi (frekuensi acuan)

Gardu Induk Garuda Sakti menetapkan empat batasan atau acuan dalam pelepasan beban, yang mana disetiap tahapannya akan melepas *feeder* yang berbeda. Berikut adalah tabel acuan frekuensi pada Gardu Induk Garuda Sakti.

Pengutipan hanya untuk kepentingan pendidikan, penelitian, penulisan karya ilmiah, penyusunan laporan, penulisan kritik atau tinjauan suatu masalah

tanpa mencantumkan dan menyebutkan sumber

State Islamic University

E U.

yarif Kasim

 $\overline{\mathbf{z}}$ 

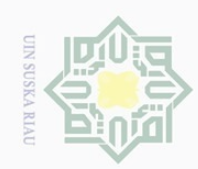

 $\odot$ 

Hak

cipta milik UIN

 $\equiv$ 

State Islamic University of Sultan Syarif Kasim Ri

Dilarang mengutip sebagian atau seluruh karya tulis ini tanpa mencantumkan dan menyebutkan sumber:

 $\overline{\omega}$ Pengutipan hanya untuk kepentingan pendidikan, penelitian, penulisan karya ilmiah, penyusunan laporan, penulisan kritik atau tinjauan suatu masalah

ō.

2. Dilarang mengumumkan dan memperbanyak sebagian atau seluruh karya tulis ini dalam bentuk apapun tanpa izin UIN Suska Riau.

Pengutipan tidak merugikan kepentingan yang wajar UIN Suska Riau

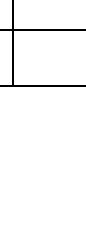

Tabel 3.1 Batasan Frekuensi Acuan

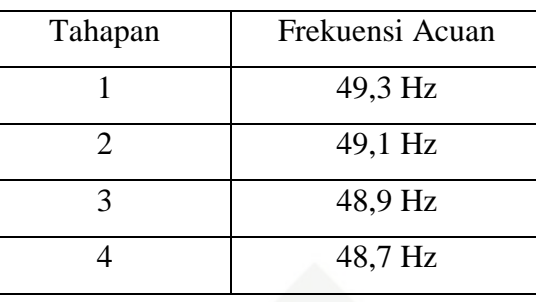

Sumber: (PT. PLN, 2016)

 $\circ$ 

 $\frac{b}{\hat{\omega}}$  Data beban pada Gardu Induk Garuda Sakti Dimana data yang beban yang akan diambil adalah data beban disetiap Ria feeder/penyulang. Berikut adalah data beban disetiap *feeder*-nya:

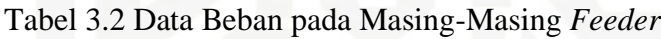

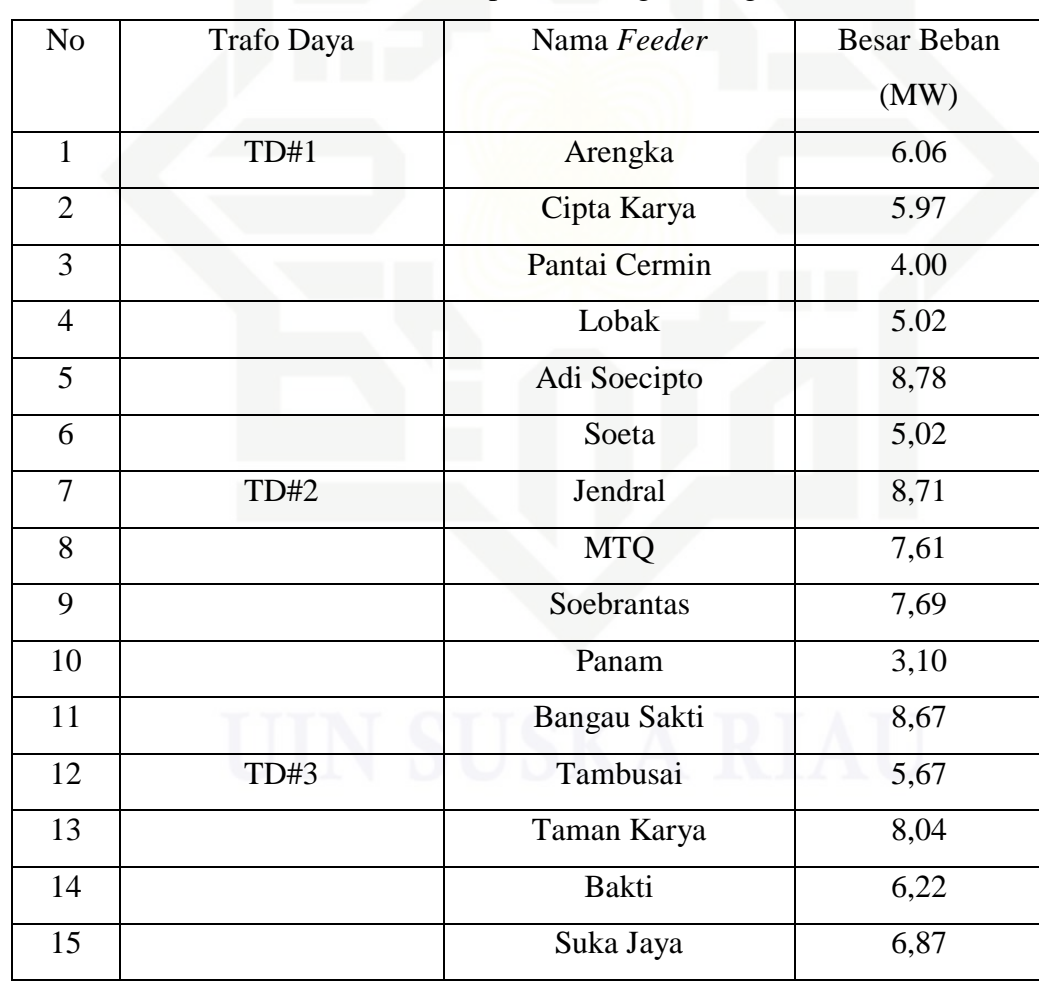

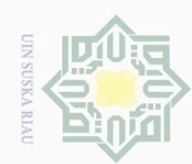

Ņ.

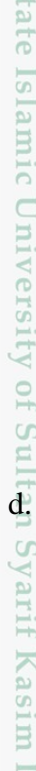

ilarang mengutip sebagian atau seluruh karya tulis ini tanpa mencantumkan dan menyebutkan sumber

 $\overline{\omega}$ Ō. Pengutipan tidak merugikan kepentingan yang wajar UIN Suska Riau Pengutipan hanya untuk kepentingan pendidikan, penelitian, penulisan karya ilmiah, penyusunan laporan, penulisan kritik atau tinjauan suatu masalah

Dilarang mengumumkan dan memperbanyak sebagian atau seluruh karya tulis ini dalam bentuk apapun tanpa izin UIN Suska Riau

16 Riau Riau 5,25 17 | Unri 17 | 6,69 18 | Suka Karya | 5,85 19 | TD#4 | Lipat Kain | 8,83 20 | Tarai | 6,15 21 | Melur | 6,05 22 **Perawang 22** 7,53 23 | Kualu 6,86 Total 150,62

Sumber: (PT. PLN, 2016)

c. Skema pelepasan beban pada Gardu Induk Garuda Sakti

Pengambilan skema beban pada Gardu Induk Garuda Sakti bertujuan untuk membandingkan hasil dari pemulihan frekuensi dengan skema yang telah penulis modifikasi. Berikut adalah skema pelepasan beban pada Gardu Induk Garuda Sakti.

Tabel 3.3 Skema Pelepasan Beban pada Gardu Induk Garuda Sakti

| Tahap ke-                   | Frekuensi (Hz) | Feeder yang Dilepas | Besar Daya |
|-----------------------------|----------------|---------------------|------------|
|                             |                |                     | (MW)       |
|                             | 49,3           | Lipat Kain          | 8,83       |
|                             | 49,3           | Soeta               | 5,02       |
| $\mathcal{D}_{\mathcal{L}}$ | 49,1           | Perawang            | 7,53       |
| 3                           | 48,9           | Panam               | 3,10       |
| 3                           | 48,9           | Tambusai            | 5,67       |
| 4                           | 48,7           | Soebrantas          | 7,69       |
| 4                           | 48,7           | Riau                | 5,25       |

Sumber: (PT. PLN, 2016)

Single line diagram gardu induk garuda sakti.

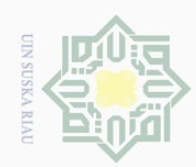

Hak Cipta Dilindungi Undang-Undang

 $\bot$ 

ak

cipta

milik UIN

**SnS** 

ka

Ria  $\equiv$ 

lamic

 $\cup$ ilarang mengutip sebagian atau seluruh karya tulis

- $\overline{\omega}$ Pengutipan hanya untuk kepentingan pendidikan, penelitian, penulisan karya ilmiah, penyusunan laporan, penulisan kritik atau tinjauan suatu masalah
- Ņ. Ō. Pengutipan tidak merugikan kepentingan yang wajar UIN Suska Riau
- Dilarang mengumumkan dan memperbanyak sebagian atau seluruh karya tulis ini dalam bentuk apapun tanpa izin UIN Suska Riau

ini tanpa mencantumkan dan menyebutkan sumber:

Untuk melakukan simulasi dengan menggunakan sottware ETAP, maka diperlukan *Single line diagram.* Berikut adalah *Single line diagram* Gardu Induk Garuda Sakti:

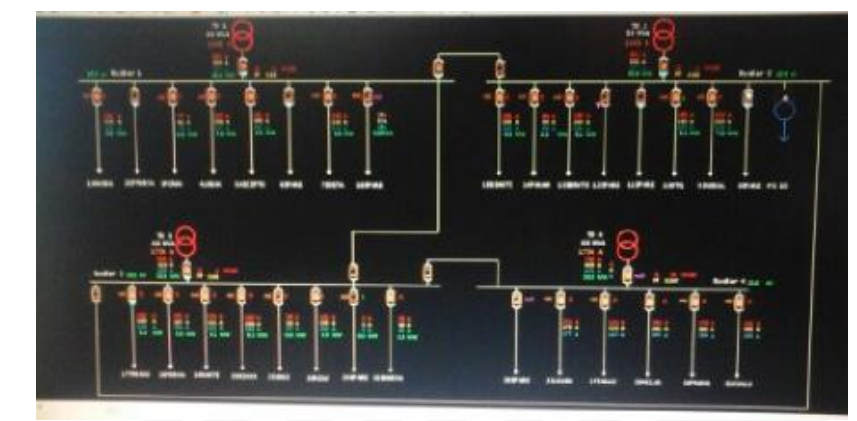

Gambar 3.2 *Single line diagram* Gardu Induk Garuda Sakti Sumber: (PT. PLN, 2016)

e. Data Trafo pada Gardu Induk Garuda Sakti

Tabel 3.4 Trafo Pada Gardu Induk Garuda Sakti

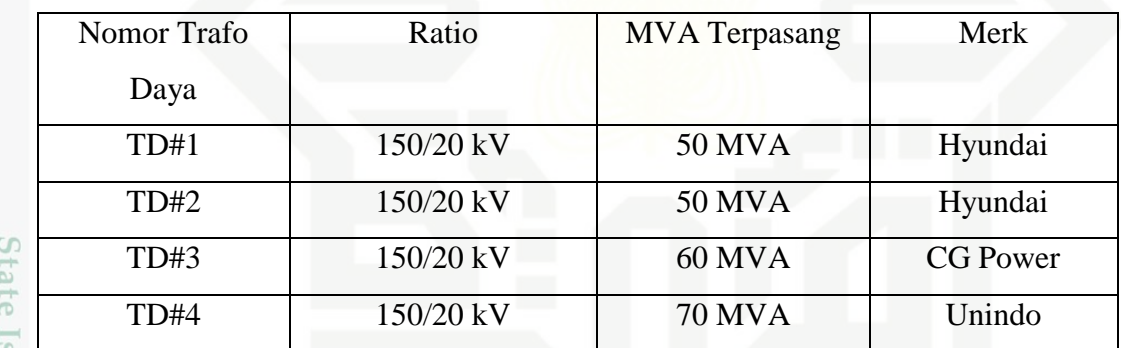

Sumber: (PT. PLN, 2016)

# f. Data Generator iiversity of Sultan Syarif Kasim Ri

### Tabel 3.5 Data Generator

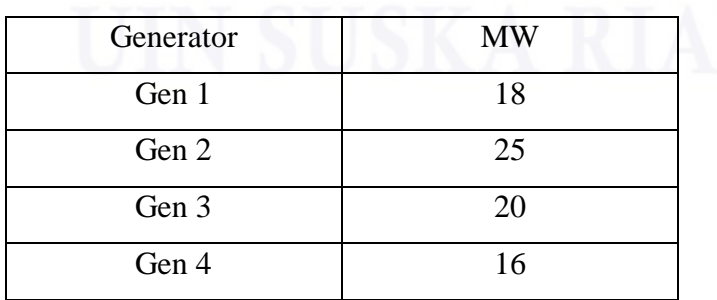

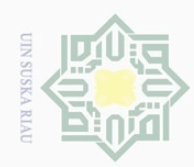

Hak  $\overline{a}$ 

- $\overline{\omega}$ Pengutipan hanya untuk kepentingan pendidikan, penelitian, penulisan karya ilmiah, penyusunan laporan, penulisan kritik atau tinjauan suatu masalah
- Ņ. ō. Pengutipan tidak merugikan kepentingan yang wajar UIN Suska Riau
- Dilarang mengumumkan dan memperbanyak sebagian atau seluruh karya tulis ini dalam bentuk apapun tanpa izin UIN Suska Riau
- 

State Islamic University of Sultan Syarif Kasim Ri

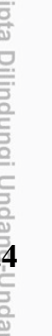

 $\odot$ 

 $\pm$ 

l a k

cipta

ilim

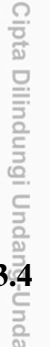

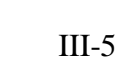

| Gen 5 | 16 |
|-------|----|
| Gen 6 | 25 |
| Gen 7 | 10 |
| Gen 8 | 25 |

Sumber: (PT. PLN, 2016)

 $\frac{3}{4}$   $\frac{3}{4}$  Analisa data dilakukan dengan dengan menggunakan rumus yang berkaitan dengan pelepasan beban dan relai frekuensi (menggunakan rumus 2.3 dan 2.4) dan dengan menggunakan *software* ETAP. Dengan menggabungkan 2 cara ini diharapkan bisa memperkuat hasil analisa dari penelitian terkait pelepasan beban. Untuk menentukan kombinasi penyulang yang akan di lepas maka digunakan metode *trial and error.*  Penyulang yang akan dilepas disesuaikan berdasarkan prioritas beban dari PT. PLN, dimana pada Gardu Induk Garuda Sakti prioritas beban yaitu *feeder* Suka Jaya. Penyulang yang akan dilepas dicoba sampai mendapatkan kombinasi skema baru. Setelah didapat skema pelepasan beban yang baru dengan metode ini kemudian dibandingkan dengan skema yang telah ditetapkan oleh Gardu Induk Garuda Sakti. Dari perbandingan ini dapat dilihat apakah skema pada Gardu Induk Garuda Sakti sudah efektif atau perlu peninjauan ulang kembali.

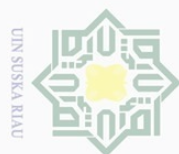

 $\pm$ 

 $\omega$  $\overline{\wedge}$ 

cipta

milik UIN

**SnS** 

ka.  $\overline{\lambda}$  $\frac{1}{2}$  $\subseteq$ 

Ņ

# **3.4.1 Diagram Alir Analisa Pelepasan Beban**

ak Cipta  $\bigcirc$  $\overline{\omega}$ liarang i Dilindungi Undang-Undang mengutip sebagian atau seluruh karya tulis

ini tanpa mencantumkan dan menyebutkan penelitian, penulisan  $\overline{S}$ 

ō. Pengutipan tidak merugikan kepentingan yang wajar UIN Suska Riau Pengutipan hanya untuk kepentingan pendidikan, karya ilmiah, penyusunan laporan, penulisan kritik atau tinjauan suatu masalah

Dilarang mengumumkan dan memperbanyak sebagian atau seluruh karya tulis ini dalam bentuk apapun tanpa izin UIN Suska Riau

III-6

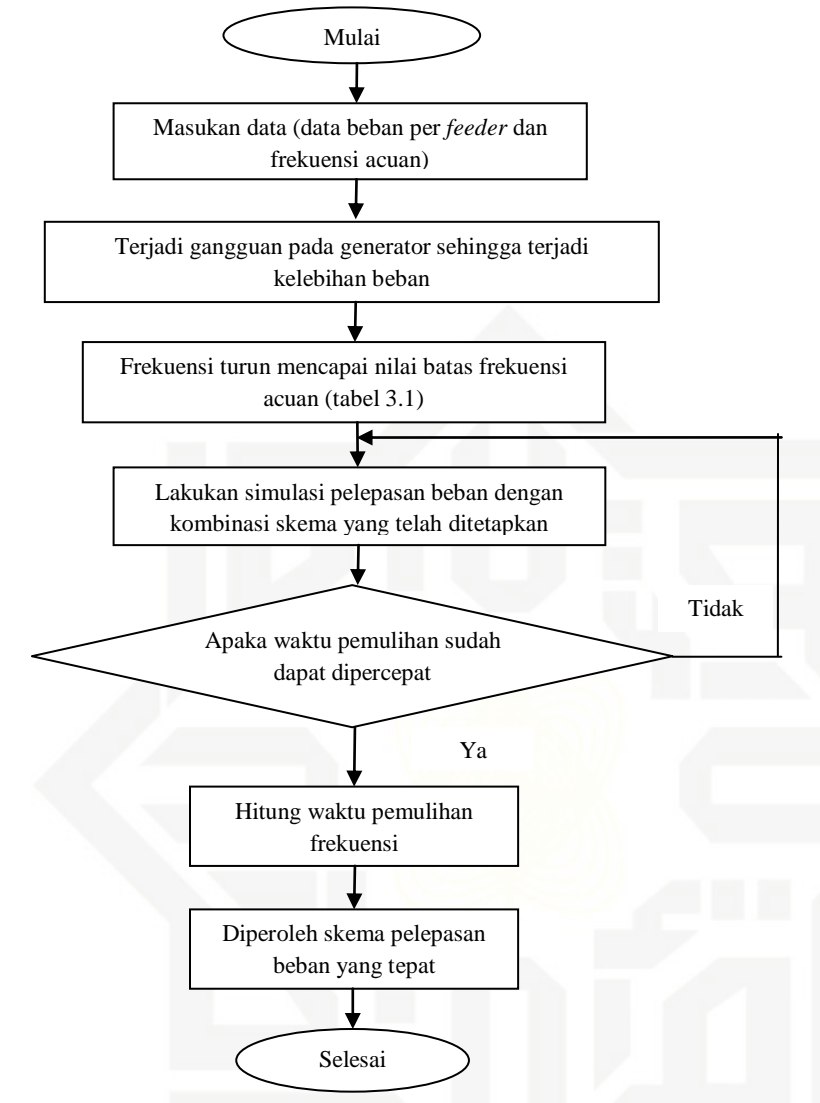

Gambar 3.3 Diagram Alir Pelepasan Beban

# **3.4.2 Analisa Data dengan Menggunakan Perhitungan Manual**

Untuk melakukan pelepasan beban (*load shedding*) dengan perhitungan manual dilakukan beberapa tahapan:

1. Beban dilepas ketika terjadi penurunan frekuensi.

PT. PLN menggunakan frekuensi 50 Hz dengan batas toleransi ± 0,5 Hz. Apabila frekuensi turun mencapai batasan frekuensi yang telah ditetapkan oleh PLN maka dilakukanlah pelepasan beban.

Pilih beban yang akan dilepas sesuai dengan prioritas beban.

State

 $\overline{S}$ FI

 $\Xi$ G.

 $\overline{\mathbb{R}}$ 

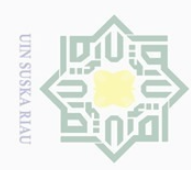

Hak Cipta Dilindungi Undang-Undang

 $\cup$ 

pilarang

mengutip sebagian atau seluruh karya

siint

hanya untuk kepentingan pendidikan,

 $\overline{\omega}$ 

Pengutipan

Setelah didapat berapa jumlah beban yang akan dilepas kemudian dipilihlah beban  $\odot$  $\pm$  yang akan dilepas. Cari kombinasi terbaik untuk melakukan pelepasan beban  $\omega$ dengan mempertimbangkan prioritas beban dari PT. PLN.  $\overline{\wedge}$ 

3. Hitung waktu pemulihan frekuensi.

 $\frac{1}{2}$ Setelah didapat jumlah beban yang akan di lepas, maka hitunglah waktu pemulihan  $\equiv$ frekuansi. Waktu yang dihitung mulai dari penurunan frekuensi hingga frekuensi  $\overline{\phantom{a}}$ kembali pada keadaan normal. Hitung waktu pemulihan dengan menggunakan  $\subset$  $\overline{z}$ persamaan (2.3) dan (2.4).

4. Menganalisa kembali frekuensi setelah pelepasan beban

 $\circ$ Setelah dilakukan pelepasan beban maka dianalisa kembali frekuensi apakah  $\omega$ frekuensi telah kembali kepada *range* yang telah ditetapkan oleh PT. PLN. Jika iya  $\overline{\lambda}$  $\overline{\omega}$ maka selesai jika tidak dilakukan kembali pelepasan beban.

### **3.4.3 Tahapan penelitian dengan menggunakan** *software ETAP*

Untuk keakuratan dalam melakukan studi pelepasan beban, maka dilakukan sebuah simulasi yang diharapkan dapat menggambarkan keadaan yang mendekati dari keadaan sebenarnya sistem. Peralatan yang digunakan untuk melakukan simulasi adalah *software* ETAP 12.6.0.

Terdapat beberapa macam sub program pada *software* ETAP yang memiliki fungsi berbeda-beda. Untuk penelitian ini penulis menggunakan sub program *Transient Stability Analysis* (Analisa Kestabilan Transien) untuk melihat besar perubahan frekuensi terhadap waktu saat terjadinya pelepasan beban.

Berikut adalah tahapan pelepasan beban dengan menggunakan *software* ETAP:

- 1. Gambarkan single line diagram Gardu Induk Garuda Sakti lengkap dari generator sampai ke feeder/penyulang.
- 2. Masukan data-data generator yang menyuplai daya, data trafo dan data-data beban per feeder/penyulang.
- 3. Pasang *under frequency relay* pada trafo tegangan, kemudian setting *under frequency relay* sesuai dengan acuan frekuensi/batasan frekuensi dalam pelepasan beban yang telah ditetapkan oleh PT. PLN.

penelitian, penulisan

karya ilmiah, penyusunan laporan, penulisan kritik atau tinjauan suatu masalah

sumbel

Syarif Kasim

 $\overline{\mathbb{R}}$ 

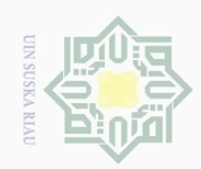

 $\overline{\omega}$ 

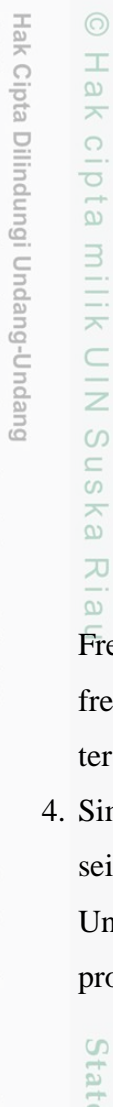

Dilarang mengutip sebagian atau seluruh karya tulis

ini tanpa mencantumkan dan menyebutkan sumber

lamic

Пŋ

of Sultan Syarif Kasim

 $\overline{\mathbf{N}}$ 

karya ilmiah, penyusunan laporan, penulisan kritik atau tinjauan suatu masalah

Pengutipan hanya untuk kepentingan pendidikan, penelitian, penulisan

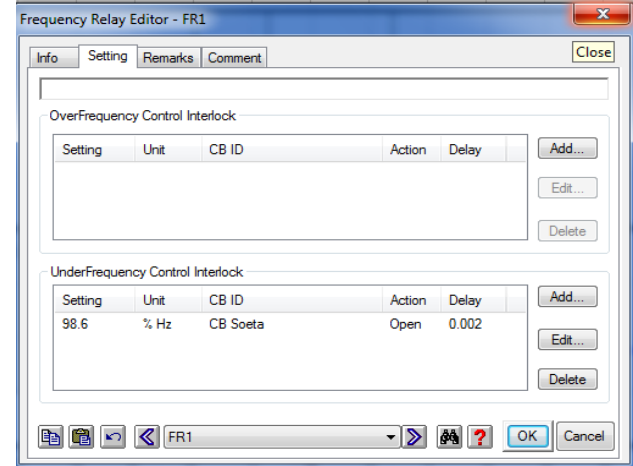

Gambar 3.4 Pengaturan Salah Satu Frekuensi Acuan Sumber: (*Electric Transient and Analysis Program Version 12.6*, 2016)

Frekuensi acuan dimasukkan dalam % Hz, seperti pada gambar 3.4 pada saat batasan frekuensi yaitu 98,6 % dari 50 Hz yaitu 49,3 Hz. Ketika frekuensi mencapai nilai tersebut maka dilepas *feeder* Soeta.

4. Simulasikan terjadi kekurangan suplai daya dari pembangkit, sehingga terjadi ketidak seimbangan antara daya yang dibangkitkan dengan jumlah beban.

Untuk membuat simulasikannya hal pertama yang dilakukan adalah memilih sub program *Transient Stability Analysis* (Analisa Kestabilan Transien).

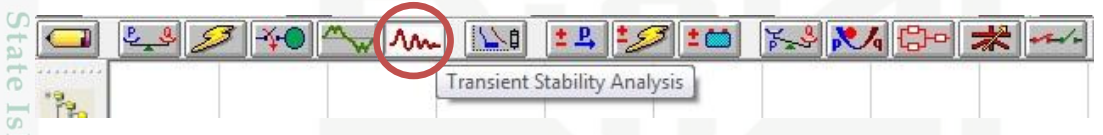

Gambar 3.5 Sub Program *Transient Stability Analysis* (yang dilingkari merah) Sumber: (*Electric Transient and Analysis Program Version 12.6*, 2016)

Untuk membuat studi kasus yang mana terjadinya kekurangan pembangkitan daya yaitu dengan cara memilih sub menu *Edit Study Case.*

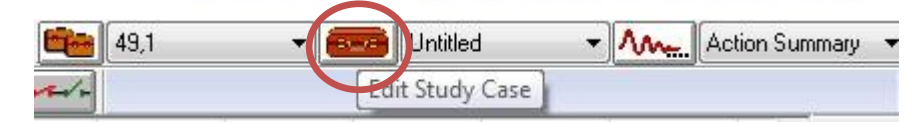

Gambar 3.6 Sub Program *Edit Study Case* (yang dilingkari merah)

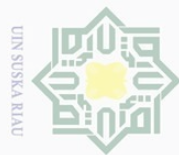

 $\equiv$ 

University of Sultan Syarif Kasim Ri

 $\odot$ 

I

Hak Cipta Dilindungi Undang-Undang

 $\cup$ 

- ilarang mengutip sebagian atau seluruh karya tulis ini tanpa mencantumkan dan menyebutkan sumber
- $\overline{\omega}$ Pengutipan hanya untuk kepentingan pendidikan, penelitian, penulisan karya ilmiah, penyusunan laporan, penulisan kritik atau tinjauan suatu masalah.
- Ņ. Ō. Pengutipan tidak merugikan kepentingan yang wajar UIN Suska Riau
- Dilarang mengumumkan dan memperbanyak sebagian atau seluruh karya tulis ini dalam bentuk apapun tanpa izin UIN Suska Riau

Sumber: (*Electric Transient and Analysis Program Version 12.6*, 2016)

Setelah dibuat studi kasus yaitu terjadinya kekurangan pembangkitan daya, maka simulasi dijalankan dengan klik *Run Transient Stability.* 

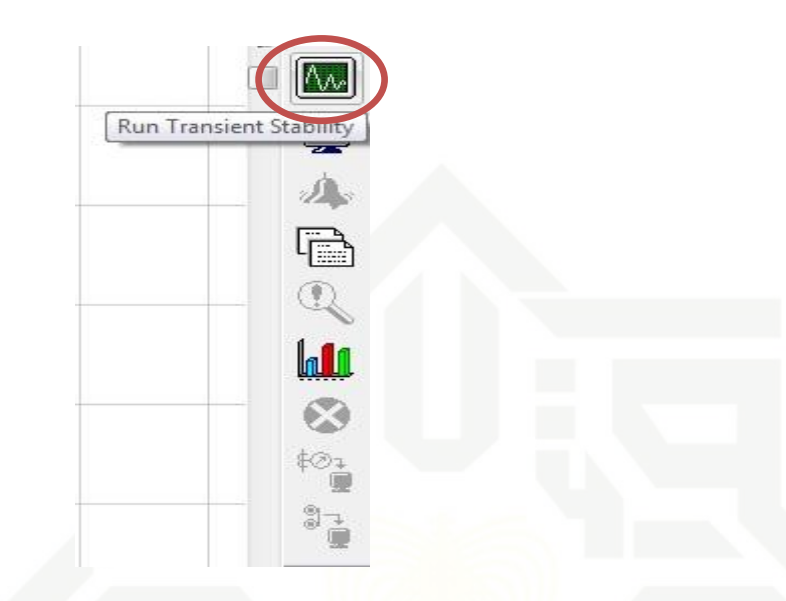

Gambar 3.7 *Run Transient Stability* (yang dilingkari merah) Sumber: (*Electric Transient and Analysis Program Version 12.6*, 2016)

- 5. Pada saat melakukan simulasi *Under frequency relay* mendeteksi adanya penurunan frekuensi, apabila penurunan frekuensi telah mencapai batasan frekuansi, maka dilakukanlah pelepasan beban.
- 6. *Under frequency relay* akan memberikan perintah ke feeder/penyulang untuk melakukan pelepasan beban.
- 7. Frekuensi kembali pada keadaan normal.